2. Moving Files using Cut and Paste

| Documents                                                                           | Documents                                                                                                    |
|-------------------------------------------------------------------------------------|----------------------------------------------------------------------------------------------------|
| _ <u>F</u> ile <u>E</u> dit <u>V</u> iew <u>G</u> o F <u>a</u> vorites <u>H</u> elp | <u>File Edit View Go</u> F <u>a</u> vorites <u>H</u> elp                                                                                                    |
| · + , → , ⊡                                                                         | ← Undo Move 🔏 👔 👻                                                                                                    |
| Back Forward Up Cut Copy                                                            | Bac Cut Ctrl+X Cut Copy                                                                                                    |
| Address 🗀 A:\Documents                                                              | Addres Copy Ctrl+C                                                                                                    |
|                                                                                     | Paste Ctrl+V                                                                                                    |
| software list                                                                       | Select <u>A</u> ll Ctrl+A<br><u>Invert Selection</u>                                                                                                    |
| 1 object(s) selected                                                                | Removes the selected items and copies them onto the Clipboard.                                                                                                    |
| Select the file that you want to move by clicking on it once (only).                | Go up to the menu bar at the top. Click on 'Edit' and then<br>click on 'Cut' (if you just want to make a copy of the file<br>somewhere else then click on 'Copy' instead) |

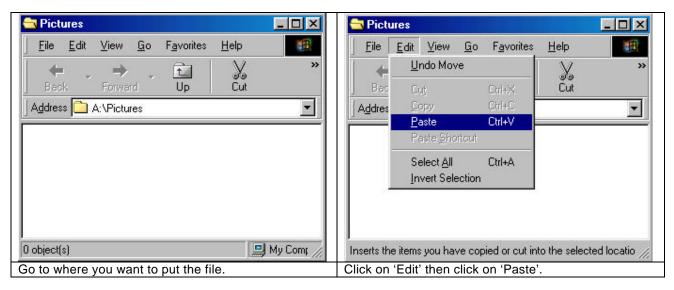

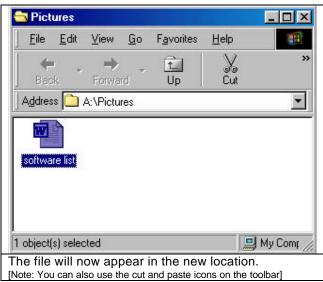